Once you have successfully completed all parts of a BSDS Virtual module, you will have the option to either download or print your certificate. Please note, a separate certificate is available per module.

## **Instructions:**

*Example of Module screen:*

## **Current modules**

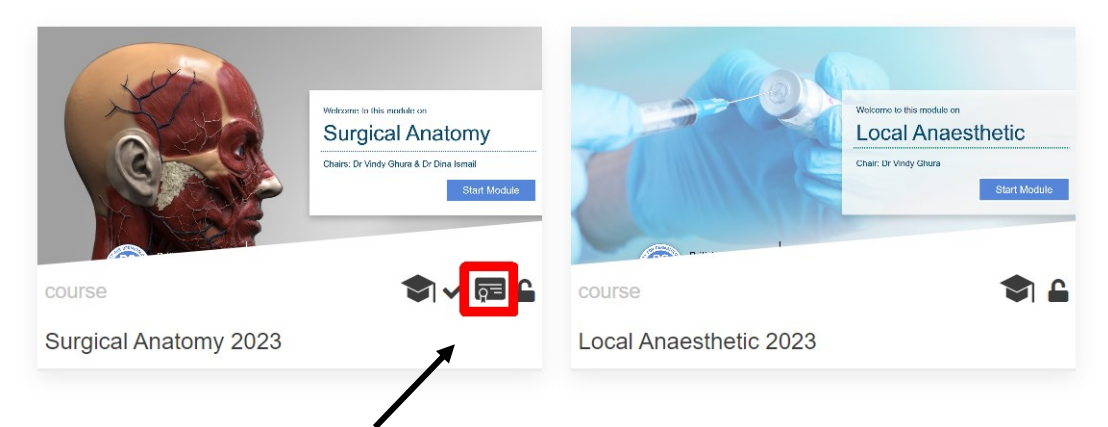

Once the module has been completed, you will see a certificate icon. Please click on this.

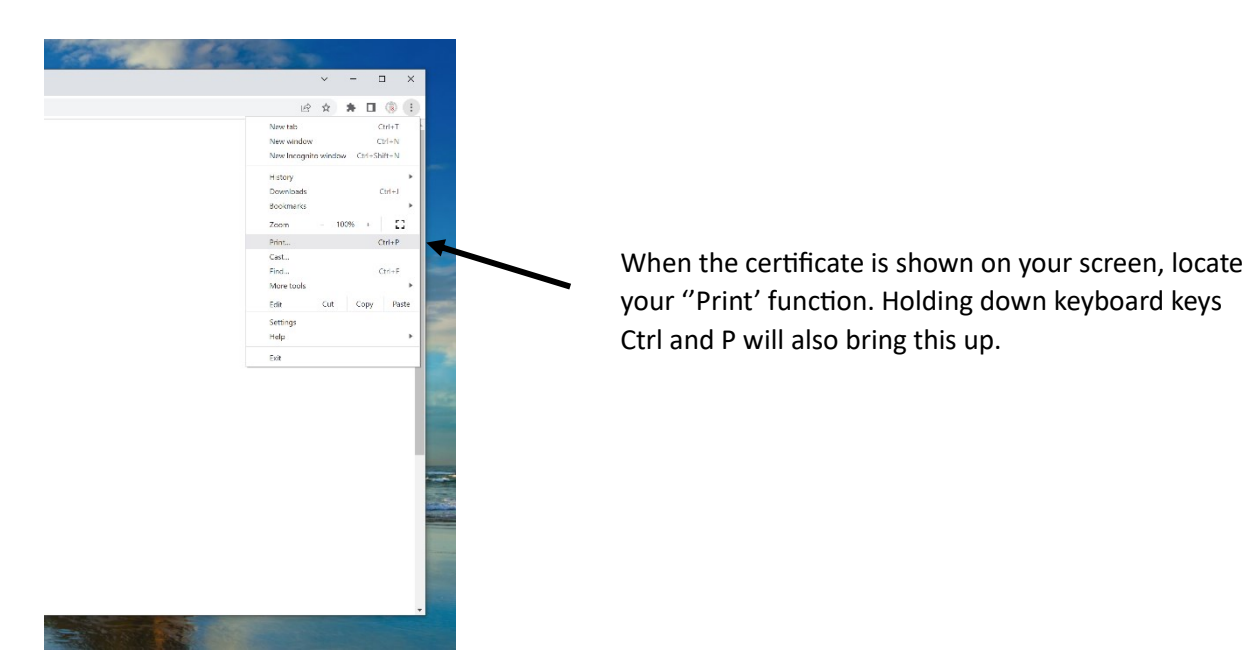

## How to download your BSDS Virtual Module certificates

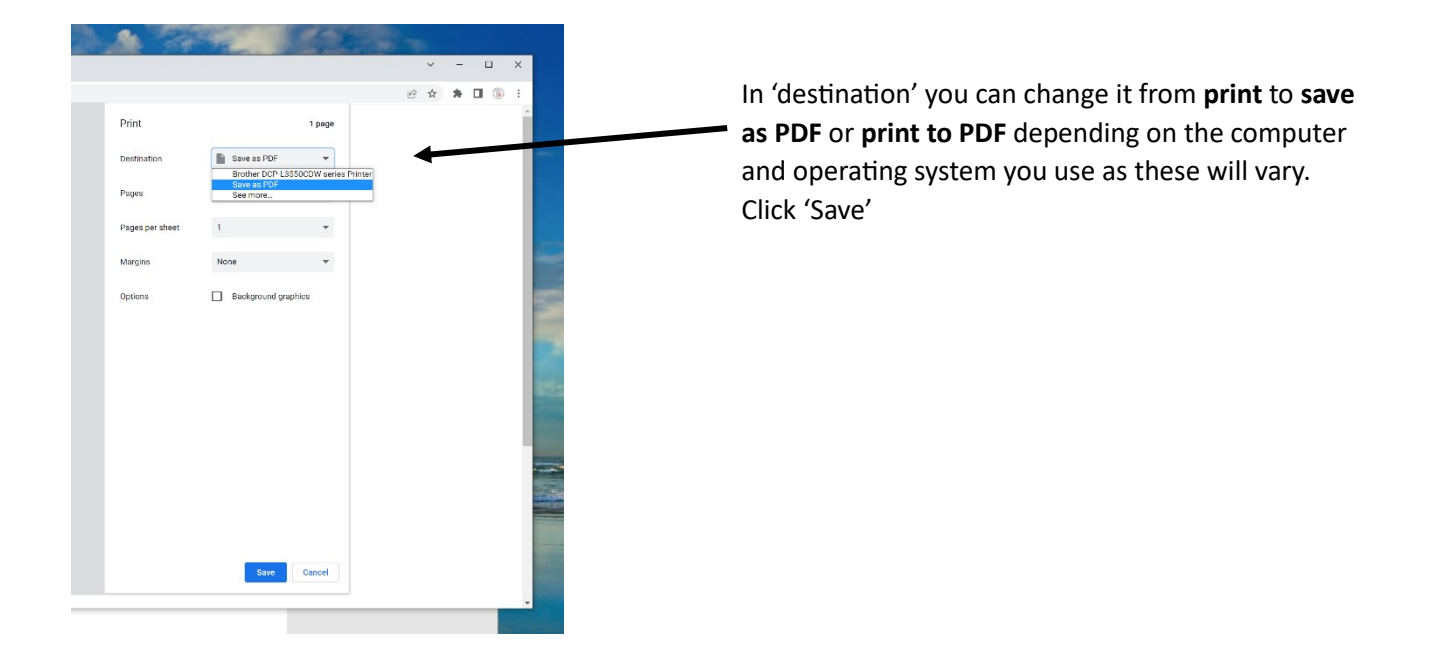

Any questions or concerns, please email [info@bsds.org.uk](mailto:info@bsds.org.uk)